Windows

# カスタム ライフラリ

# パーツデータによる手動インストール手順

( <sup>1</sup>.6.5.<sup>1</sup> <sup>版</sup> )

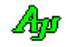

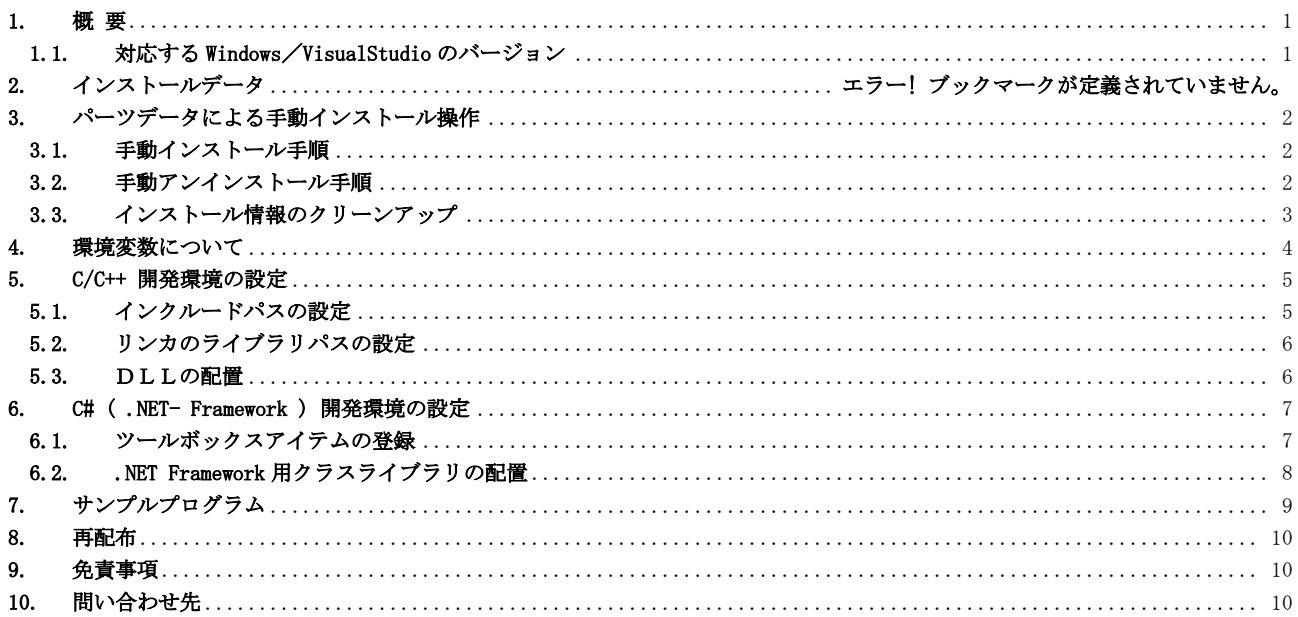

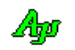

# <span id="page-2-0"></span>**1.** 概 要

Windows カスタムライブラリは、VisualStudioによる、C/C++/C#プログラミング用のライブラリです。

このライブラリの詳細な内容については、次の文書ファイルを参照してください。

・AjrCst32.pdf (Windows カスタムライブラリ説明書 C/C++ 用レギュラーDLL編) ・AjrMsil.pdf (Windows カスタムライブラリ説明書 C#用 .NET-Framework クラスライブラリ編) ・AjrCppClass.pdf (Windows カスタムライブラリ説明書 C++ クラスライブラリ編)

```
Windows カスタムライブラリの手動インストール、開発環境の設定方法について説明します。
手動インストールにより、32bit-Windows へのインストールも可能です。
```
#### <span id="page-2-1"></span>**1.1.** 対応する**Windows**/**VisualStudio** のバージョン

このライブラリは、PC版のWindows10 / Windows11 (64 ビット版 Windows と 32 ビット版 Windows)で動作可能です。

## **2. Zip** ファイルの解凍

「WinCustLib.zip」を解凍すると以下のデータが作成されます。

インストールデータ

| フォルダ           |             |       |             | ファイル                | 内容                           |
|----------------|-------------|-------|-------------|---------------------|------------------------------|
| WinCustLib\Rel |             |       |             | AjrCstInstall.pdf   | インストール手順 (本書)                |
|                |             |       |             | AjrCstParts.pdf     | パーツデータによる手動インストール手順 (本書)     |
|                |             |       |             | AjrCstBuildPack.pdf | ビルドパッケージの説明                  |
|                | Data<br>Doc |       |             | SampleProgram.zip   | サンプルプログラム<br>$(\times 1)$    |
|                |             |       |             | PartsData, zip      | パーツデータ                       |
|                |             |       |             | BuildPack.zip       | ソースプログラム(VisualStudioプロジェクト) |
|                |             |       |             | AjrCst32.pdf        | C/C++用ライブラリ説明書               |
|                |             |       |             | AjrMsil.pdf         | C#(.NET Framework)用ライブラリ説明書  |
|                |             |       |             | A jrCppClass. pdf   | C++クラスライブラリ説明書               |
|                | Install     | Win64 | WinCustLibE | setup.exe           | インストールデータ                    |
|                |             |       |             | WinCustLibE.msi     | (日本語以外のWindows 用)            |
|                |             |       | WinCustLibI | setup.exe           | インストールデータ                    |
|                |             |       |             | WinCustLibJ.msi     | (日本語 Windows 用)              |

※1: C#/VB.NET 用のサンプルプログラムを実行する場合は、「手動インストール」を行っておいてください。

本書では、上記解凍データ( PartsData.zip )を使用した手動インストールについて説明します。

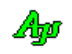

## <span id="page-3-0"></span>**3.** パーツデータによる手動インストール操作

パーツデータ(PartsData.zip)を使用した手動インストールについて説明します。

#### <span id="page-3-1"></span>**3.1.** 手動インストール手順

以下の手順で手動インストール操作を行います。 (手動インストールでは、システムにインストール情報は記録されませんので、アンインストールも手動で行う必要があります)

- 1)すでに以前のバージョンがインストールされている場合は、アンインストールしておいてください。 アンインストールの手順は「3.2 手動アンインストール手順」を参照してください。
- 2) PartsData.zip をいずれかのフォルダにコピーし、解凍します。 解凍すると以下のデータが生成されます。

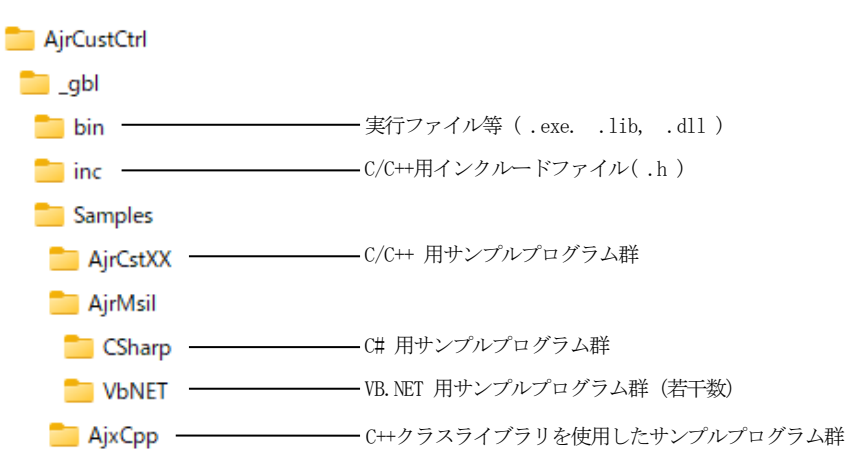

- 3) bin\AjrInstall64.exe (32BitWindows の場合は AjrInstall32.exe)を実行しライブラリの初期化を行います。 bin\AjrInstall64.exe /AjrInstall32.exe は、管理者権限で実行されます。
- 4)ライブラリの初期化が成功すると、以下のメッセージが表示されます。

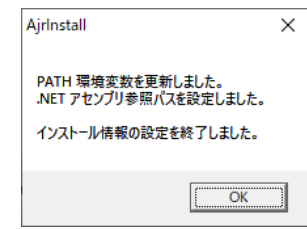

#### <span id="page-3-2"></span>**3.2.** 手動アンインストール手順

以下の手順でアンインストール操作を行います。

```
(手動インストールした場合は、システムにインストール情報は記録されませんので、システムのスタートメニュー(アプリ)からの
アンインストール操作はできません。)
```
- 1) bin¥AjrUninst64.exe (32BitWindows の場合は AjrUninst32.exe)を実行しライブラリの初期化情報を削除します。 bin\AjrUninst64.exe / AjrUninst32.exe は、管理者権限で実行されます。
- 2) ライブラリの初期化情報の削除が成功すると、以下のメッセージが表示されます。

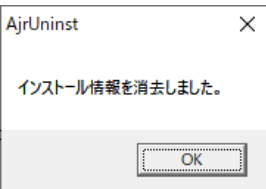

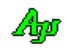

#### <span id="page-4-0"></span>**3.3.** インストール情報のクリーンアップ

インストーラによるインストール、手動インストールや手動で環境変数の設定を行った場合等でインストール情報が散在する場合、以下のプ ログラムにより散在するインストール情報を一括してクリーンアップすることができます。

- ・AjrUCleanup32.exe(32Bit PC 用)
- ・AjrUCleanup64.exe(64Bit PC 用)

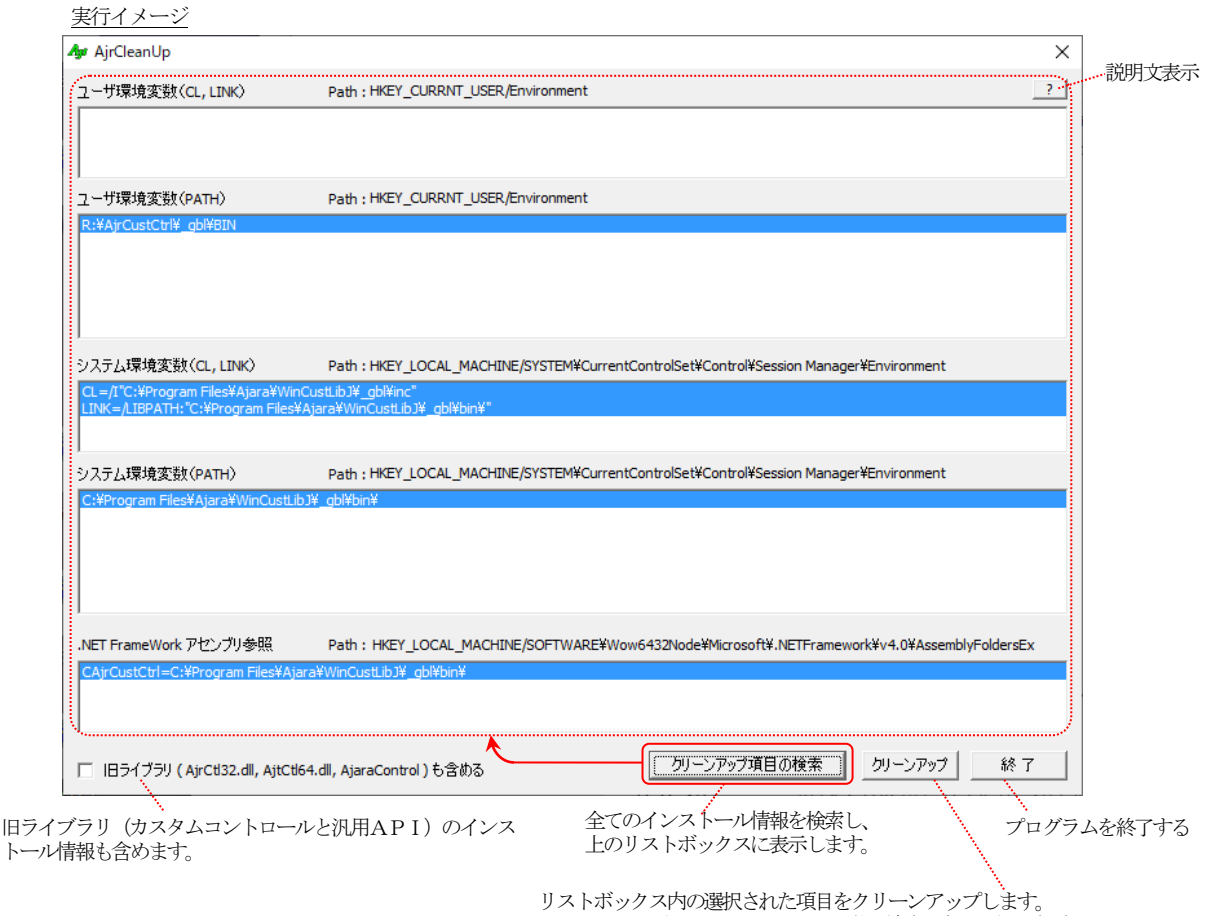

クリーンアップしない項目は、選択状態(青色反転表示)を解除しておきます。

※インストール情報のクリーンアップを行った場合でも、ライブラリのファイル群は残ります。 インストール情報のクリーンアップは、参照パスのクリーンアップだけを行います。

※インストーラによりインストールした場合、システムからインストール情報を削除するには、アンインストール操作を行う必要があります。

- ※「境変数(CL, LINK)」は、単に、CL 環境変数とLINK 環境変数をピックアップします。 「クリーンアップ」ボタンで、ピックアップしたCL 環境変数, LINK 環境変数を消去します。
- ※「境変数(PATH)」は、当該パスに「AjrCst32.dll」or「AjrCst64.dll」(「旧ライブラリも含める」をチェックした場合は、「AjrCtl32.dll」 or「AjrCtl64.dll」も含む)が存在し、かつ、「AjrVersion32.exe」or「AjrVersion64.exe」が存在するパスをピックアップします。 「クリーンアップ」ボタンで、PATH 環境変数からピックアップしたパスだけを消去します。
- ※「.NET Framework アセンブリ参照」は、アセンブリ参照名「CAjrCustCtrl」(「旧ライブラリも含める」をチェックした場合は「AjaraControl」 も含む)をピックアップします。

「クリーンアップ」ボタンで、ピックアップしたアセンブリ参照が消去されます。

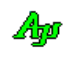

## <span id="page-5-0"></span>**4.** 環境変数について

手動インストールを行うと、以下の項目がシステム環境変数に追加設定されます。

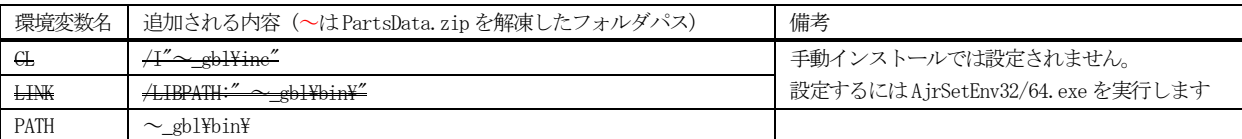

「CL」環境変数は、C/C++コンパイル時のインクルードファイルのパスを指定します。

「CL」環境変数の設定により、ソースに「#include <AjrCstXX.h>」を記述するだけでC/C++プログラムのコンパイルができます。

「LINK」環境変数は、.libファイルの位置を指定します。

「LINK」環境変数の設定により、.libファイルのパスや名称を指定しなくてもリンケージ (C/C++プログラムのビルド)が可能となります。

「PATH」環境変数は、ライブラリの実行ファイル(.dll)のパスを指定します。 「PATH」環境変数の設定により、本ライブラリが自動的にロードされて実行することができます。

この環境変数は、bin\AjrSetEnv64.exe (32bit Windows の場合は bin\AjrSetEnv32.exe)により無効化/有効化できます。 bin¥AjrSetEnv64.exe / bin¥AjrSetEnv32.exe は管理者権限で実行されます。

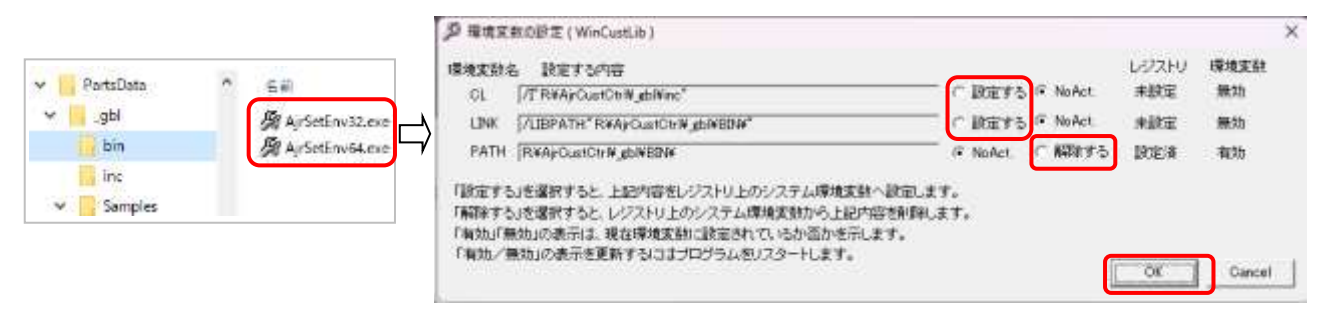

「解除する」をチェックすると、当該環境変数の設定が解除されます。この場合、次回起動時に当該項目の「NoAct.」は「設定する」に変わります。 「設定する」をチェックすると、当該環境変数が設定されます。この場合、次回起動時に当該項目の「設定する」は「NoAct.」に変わります。

<注> C#やVB.NET( .NET-Framework )で本ライブラリを使用する場合は、PATH 環境変数を解除しないでください。

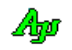

## <span id="page-6-0"></span>**5. C/C++** 開発環境の設定

インストール後は、(環境変数が設定されている為)特に開発環境を設定する必要はありませんが、 作成したプログラムを配布する際において、配布したプロジェクトをビルドできるようにする、あるいは、配布したプログラムを実行できるよう にする目的で、VisualStudio の設定を行う必要が生じる場合があります。

ここでは、C/C++を使用する際のVisualStudio の設定方法とDLL の配置について説明します。

#### <span id="page-6-1"></span>**5.1.** インクルードパスの設定

「ソリューションエクスプローラ」から、当該プロジェクトを右クリックし、「プロパティ」を選択します。

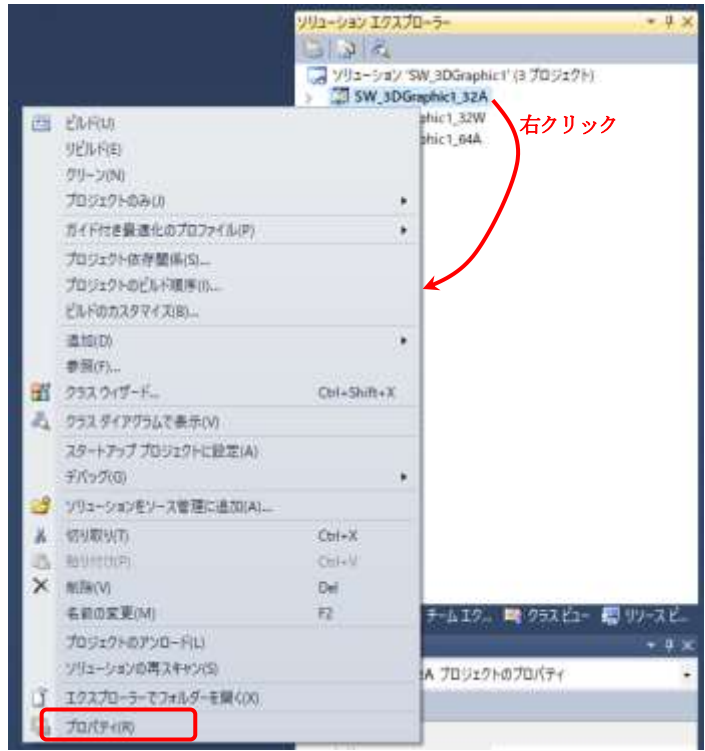

プロパティページで、「構成プロパティ」→「C/C++」→「全般」の「追加のインクルードディレクトリ」へ インクルードファイルが格納されているフォルダへのパスを設定します。(プロジェクトフォルダからの相対パスでも可)

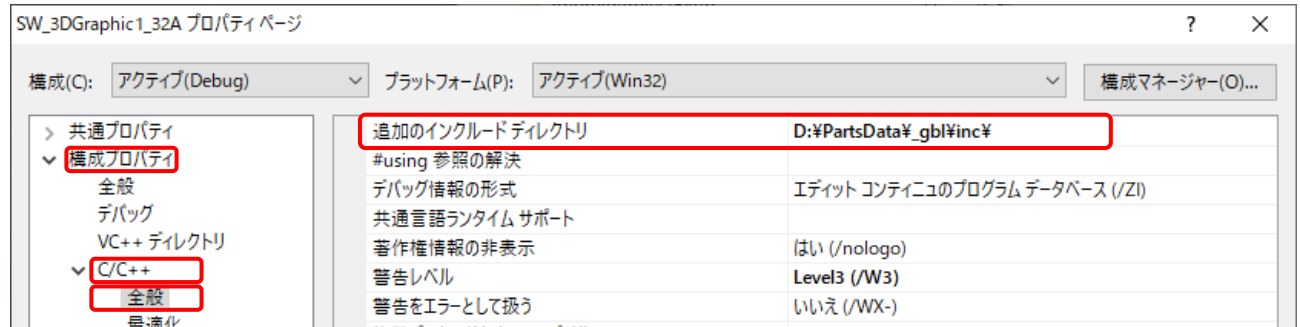

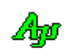

#### <span id="page-7-0"></span>**5.2.** リンカのライブラリパスの設定

プロパティページで、「構成プロパティ」→「リンカ」→「全般」の「追加のライブラリディレクトリ」へ AjrCst32.lib /AjrCst64.libが格納されているフォルダへのパスを設定します。(プロジェクトフォルダからの相対パスでも可)

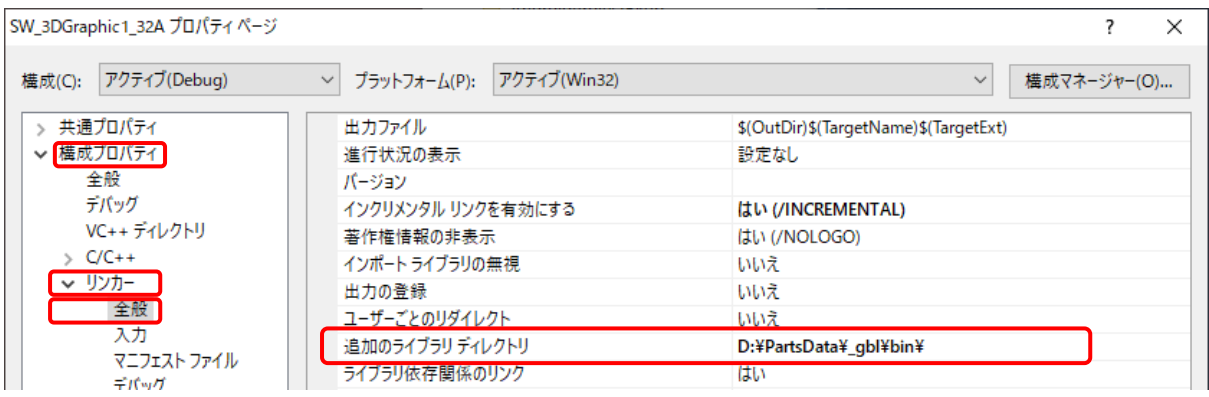

#### <span id="page-7-1"></span>**5.3.** DLLの配置

本ライブラリを使用したアプリケーションプログラムを配布する場合、配布先で本ライブラリをインストールするか、あるいは、実行プログ ラムファイル ( .exe )と同じフォルダにDLL ファイルを同梱する必要があります。

作成したプログラムを配布する際に、配布先で本ライブラリをインストールしない場合は、実行プログラムファイル ( .exe )と同じフォルダ に、以下のDLL ファイルを置いて下さい。 (··· ¥\_gbl\bin からコピーします)

・AjrCst32.dll

・AjrCst64.dll (32Bit-Windows の場合は不要)

・AjrCpp32.dll

・AjrCpp64.dll (32Bit-Windows の場合は不要)

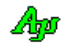

## <span id="page-8-0"></span>**6. C# ( .NET- Framework )** 開発環境の設定

ここでは、C# ( .NET Framework ) を使用する際のVisualStudioの設定方法とクラスライブラリの配置について説明します。

#### <span id="page-8-1"></span>**6.1.** ツールボックスアイテムの登録

本ライブラリをインストール後、VisualStudio を起動し、「ツール」→「ツールボックスアイテムの選択」で「CAjr」で始まる以下の項目を チェックします。

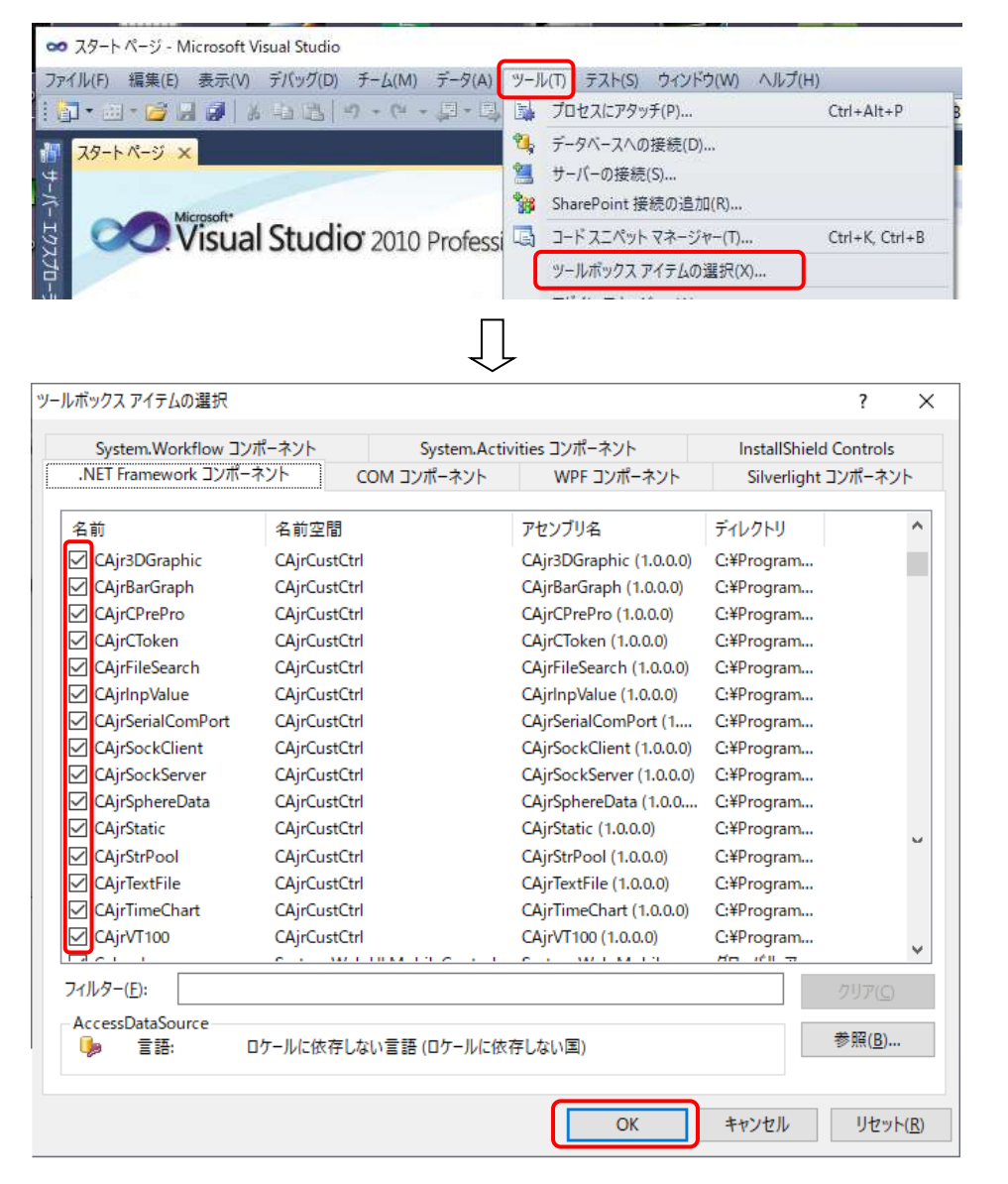

※「OK」ボタンを押した際に、右のような メッセージが 表示される場合があります。 気にせずに「OK」ボタンを押してください。

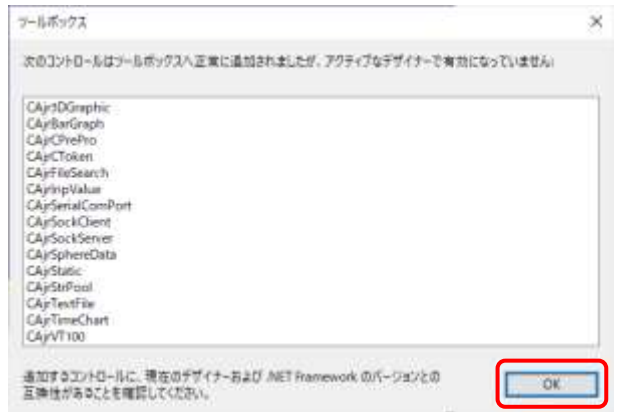

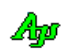

#### <span id="page-9-0"></span>**6.2. .NET Framework**用クラスライブラリの配置

本ライブラリを使用したアプリケーションプログラムを配布する場合、配布先で本ライブラリをインストールするか、あるいは、実行プログ ラムファイル ( .exe )と同じフォルダにDLL ファイルを同梱する必要があります。

作成したプログラムを配布する際に、配布先で本ライブラリをインストールしない場合は、実行プログラムファイル ( .exe )と同じフォルダ に、以下のDLL ファイルを置いて下さい。 (··· ¥\_gbl\bin からコピーします)

- ・AjrCst32.dll
- ・AjrCst64.dll (32Bit-Windows の場合は不要)
- ・CAjr3DGraphic.dll
- ・CAjrBarGraph.dll
- ・CAjrCPrePro.dll
- ・CAjrCToken.dll
- ・CAjrCustCtrl.dll
- ・CAjrFileSearch.dll
- ・CAjrInit.dll
- ・CAjrInpValue.dll
- ・CAjrSerialComPort.dll
- ・CAjrSockClient.dll
- ・CAjrSockServer.dll
- ・CAjrSphereData.dll
- ・CAjrStatic.dll
- ・CAjrStrPool.dll
- ・CAjrTextFile.dll
- ・CAjrTimeChart.dll
- $\cdot$  CAjrVT100.dll

「CAjr」で始まるDLLファイルは使用する機能によっては不要なファイルもありますが、全部配置しておいた方が無難です。

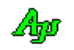

# <span id="page-10-0"></span>**7.** サンプルプログラム

サンプルプログラムは、(・・・\\_gbl\Samples)に格納されています

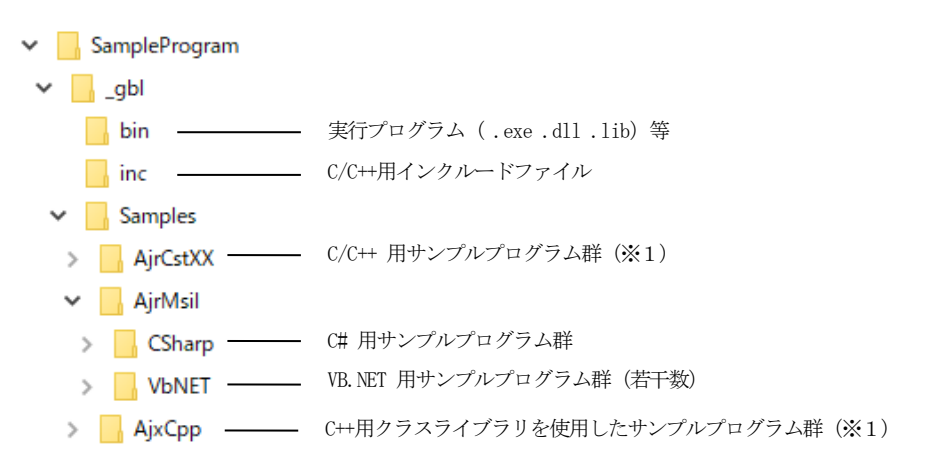

※1:C/C++用の各サンプルプログラムは、(一部を除いて)以下のフォルダ構成となっています。

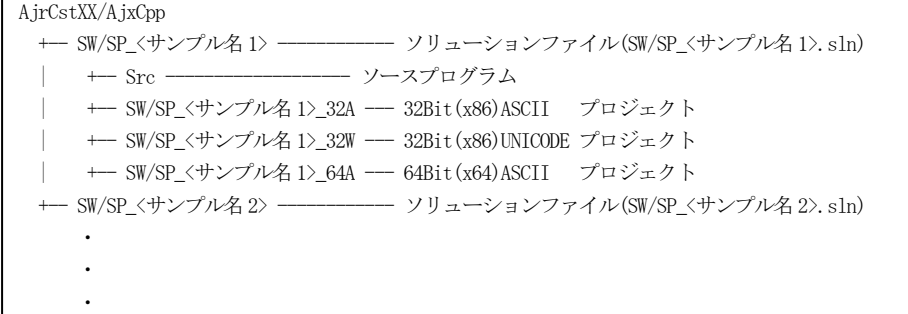

各サンプルプログラムは、「VisualStudio 2010」で作成しています。

「VisualStudio 2011」以降で使用する際は、以下のようなアップグレードの確認メッセージが表示されます。

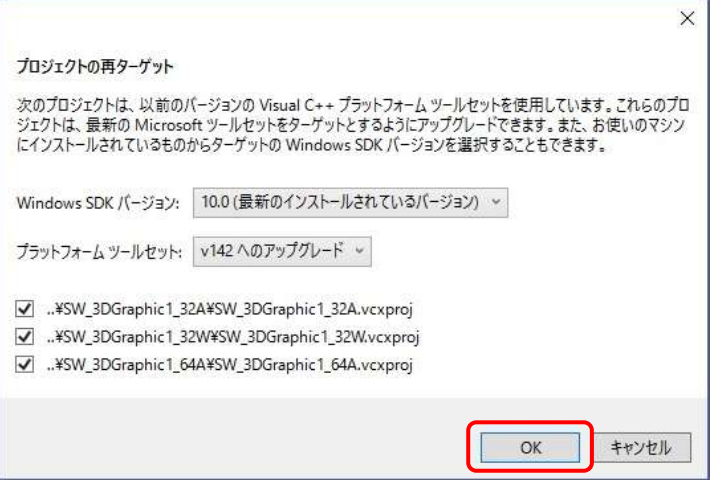

上記メッセージが表示されたら「OK」ボタンを押して、アップグレードを実行してください。

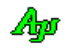

### <span id="page-11-0"></span>**8.** 再配布

本ライブラリ (DLL ファイル)は、再配布に関する制限を設けていませんので、自由に配布することができます。

### <span id="page-11-1"></span>**9.** 免責事項

本ソフトウェアは、一通りの動作チェックを行っていますが、動作を完全に保障するものではありません。 本ソフトウェアを使用したアプリケーションの運用結果については、一切の責任を負いかねますのでご了承下さい。

## <span id="page-11-2"></span>**10.** 問い合わせ先

本ソフトウェアに関するお問い合わせは、件名の先頭を「Ajara:」として、以下のメールアドレスに送付してください。

#### xxxajarakojara@kk.email.ne.jpxxx

[注] 先頭と末尾の「xxx」は削除してください。 「@」は、全角となっていますので、半角に訂正してください。

メールアドレスは変更される場合がありますので、以下のURL で確認してください。

http://www.ne.jp/asahi/ajara/kojara/

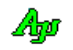